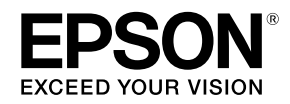

## **Adding Control Panel Menu Items EN**

When you update the firmware, **Screen Display** and **Reset Media Usage** are added to the **Media Setup** menu on the control panel. See the following for more information about the functions.

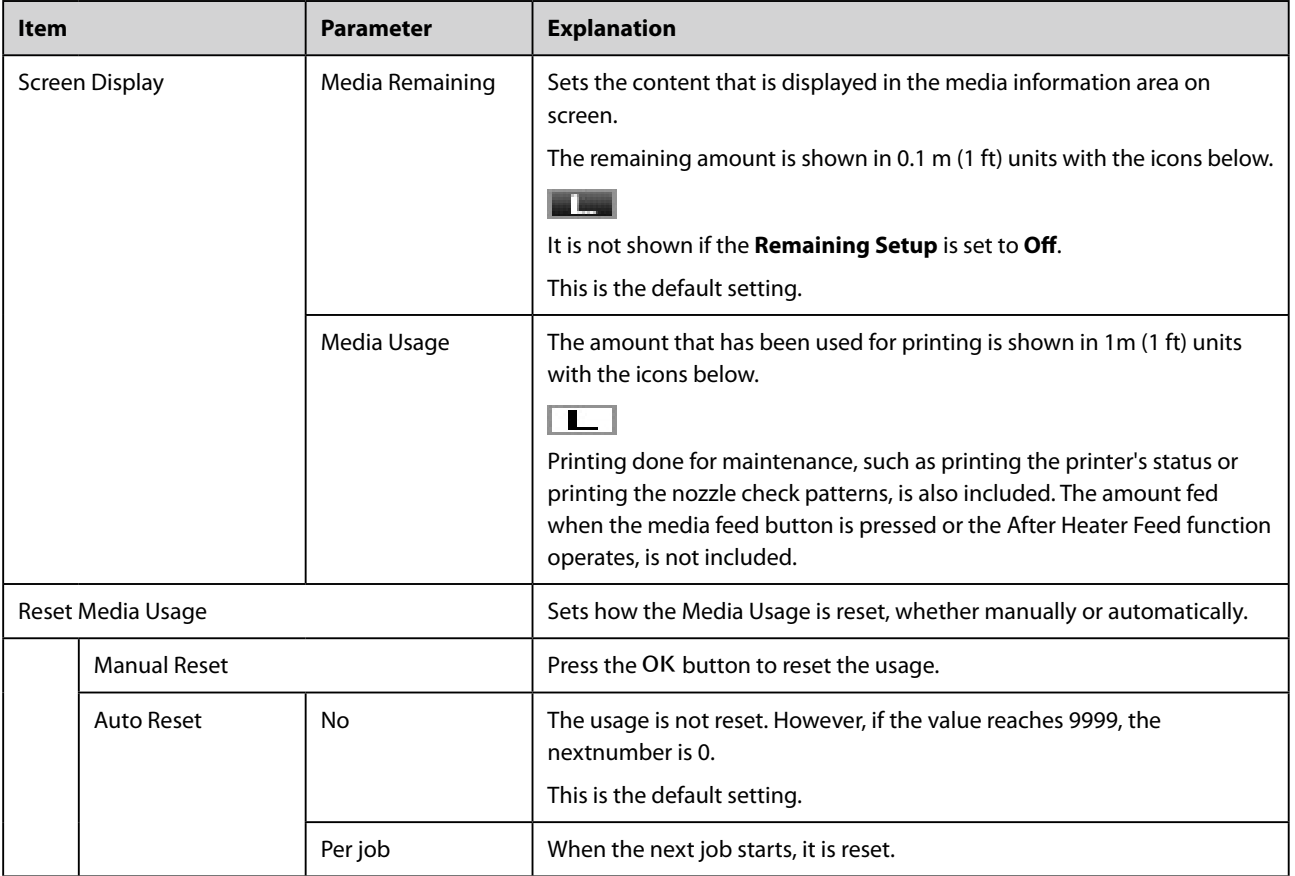

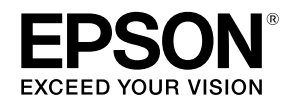

#### **Ajout de fonctions de menu au panneau de commande FR**

Lors de la mise à jour du micrologiciel, les fonctions **Affichage écran** et **Réinit. utili. support** sont ajoutées au menu **Configuration support** dans le panneau de commande. Reportez-vous aux éléments suivants pour plus d'informations sur les fonctions.

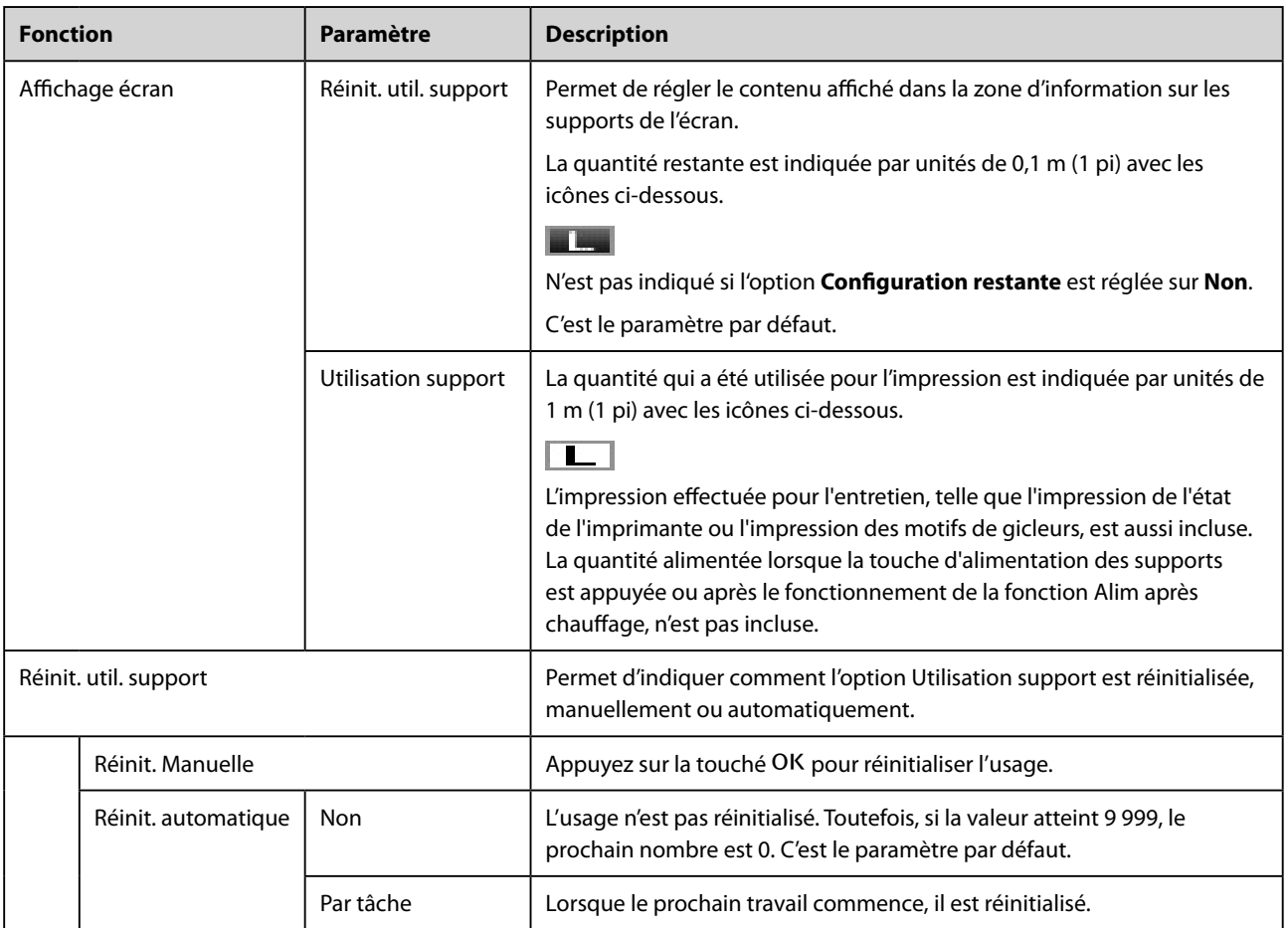

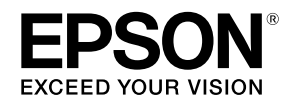

## **Hinzufügen von Bedienfeldmenüelementen DE**

Wenn Sie die Firmware aktualisieren, werden **Bildschirmanzeige** und **Medienverbr. Zurücks**. zum Menü **Medien-Setup** auf dem Bedienfeld hinzugefügt. Weitere Informationen zu den Funktionen finden Sie unten.

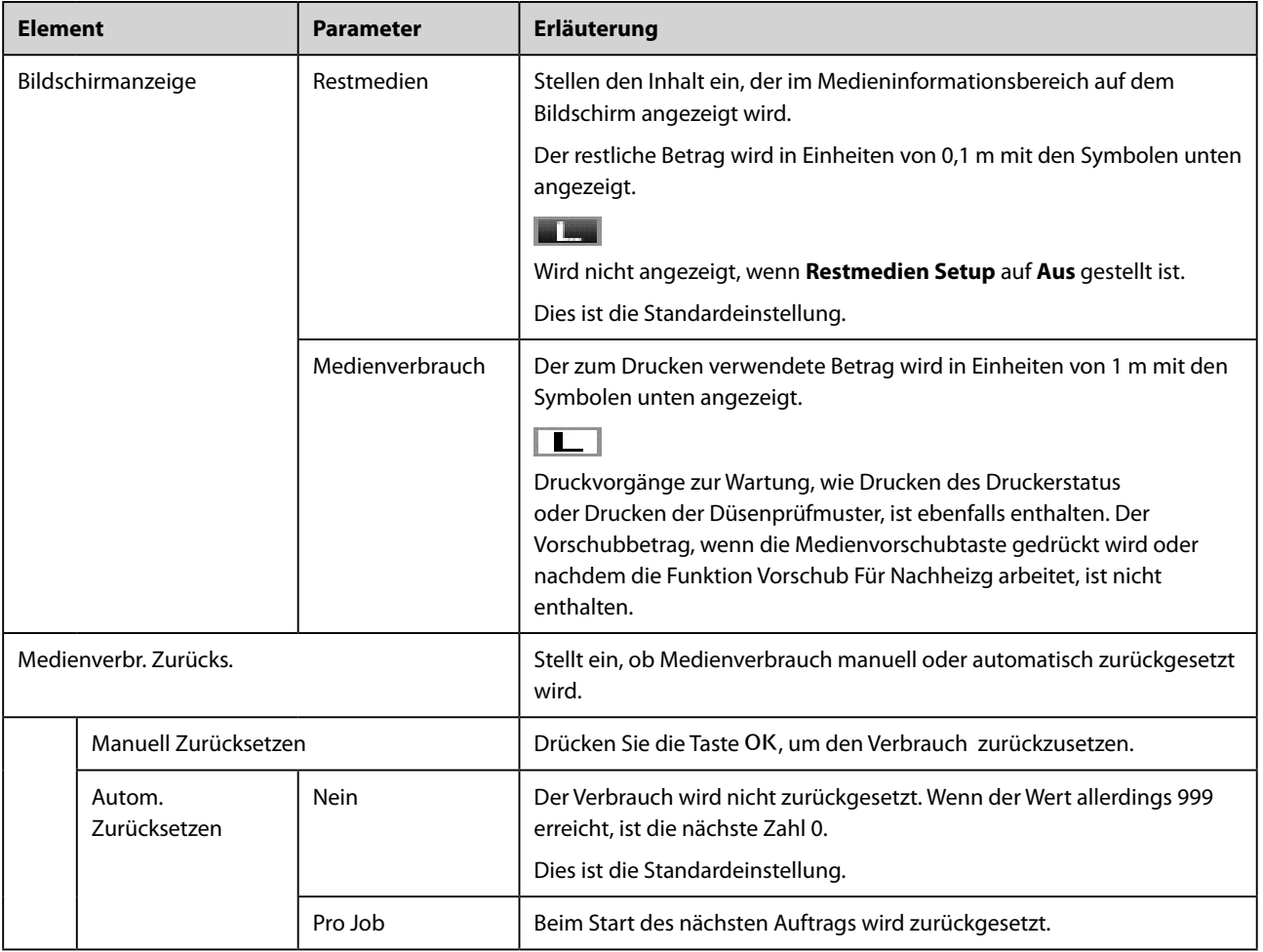

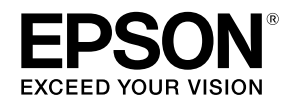

## **Aggiunta di voci al menu del pannello di controllo IT**

.

Quando si aggiorna il firmware, le voci **Visualizzaz. Schermata** e **Reset Uso Supporti** vengono aggiunte al menu **Impostaz Supporti** del pannello di controllo. Per ulteriori informazioni sulle funzioni consultare la tabella seguente.

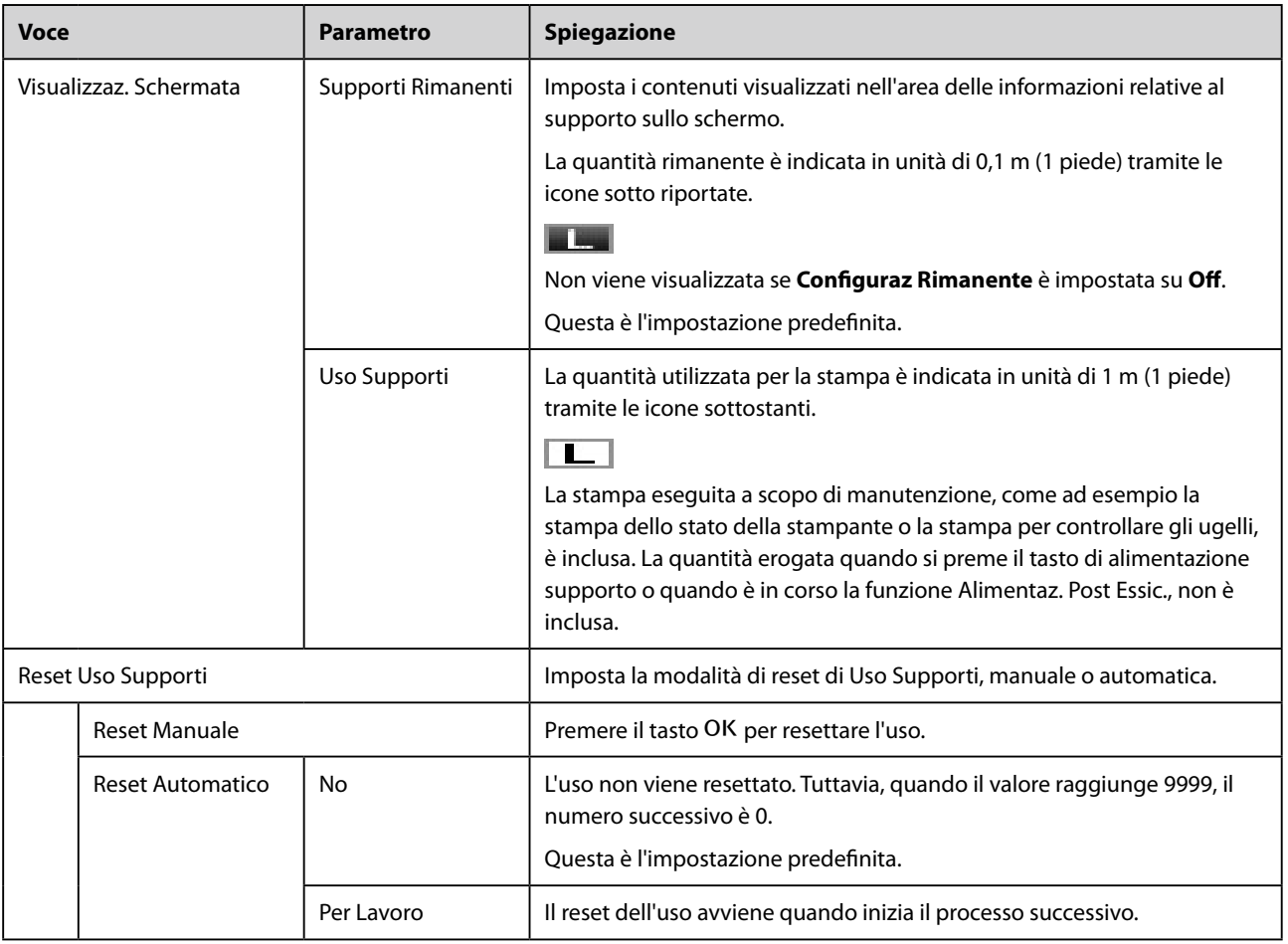

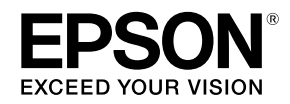

## **Adición de elementos de menú del panel de control ES**

Cuando actualice el firmware, al menú **Config. Soportes** del panel de control se le añadirán **Presentación Pantalla** y **Poner a 0 Uso Soportes**. Para más información acerca de las funciones, consulte lo siguiente.

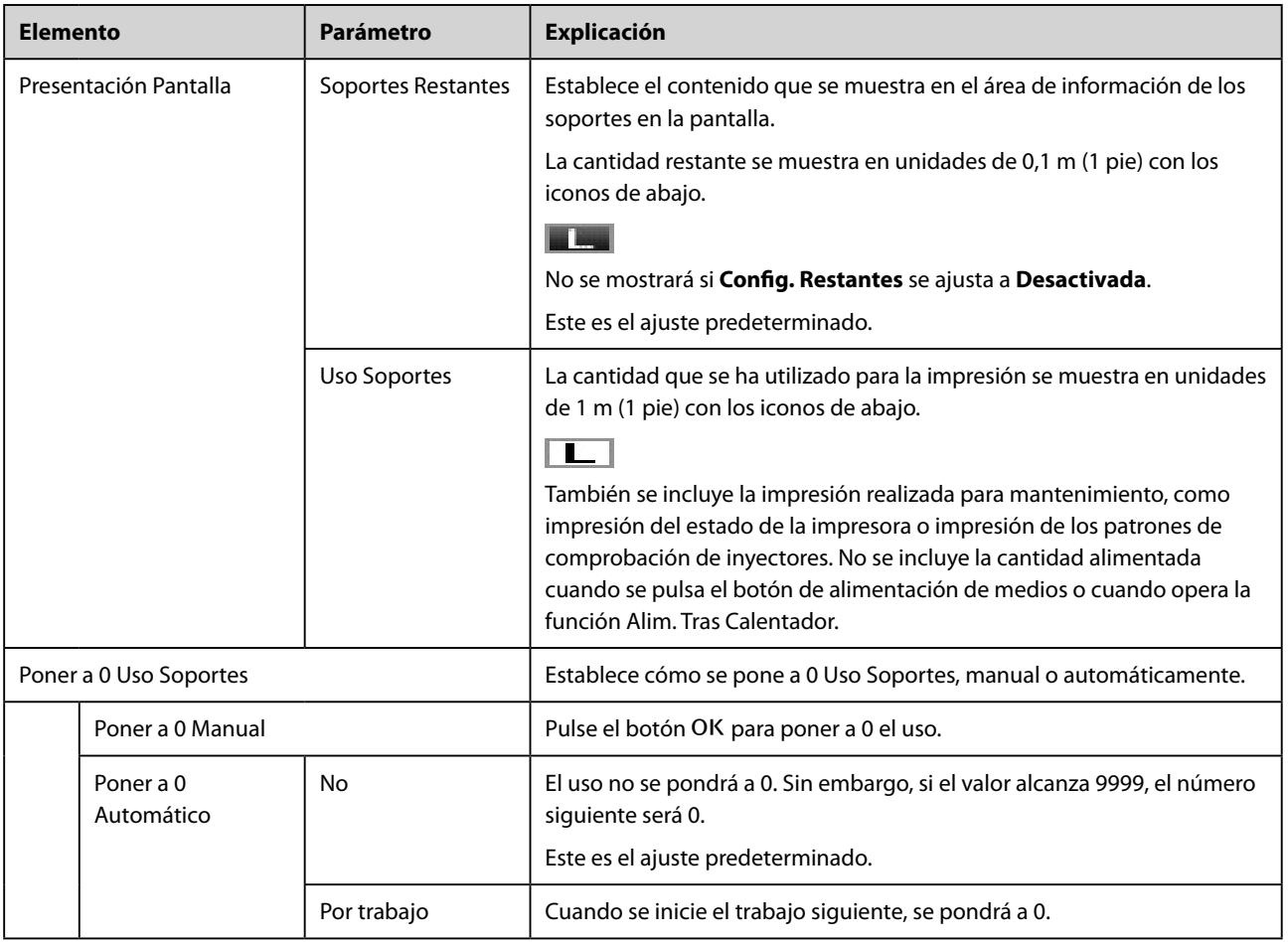

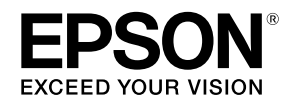

## **Adicionar itens de menu ao painel de controlo PT**

Quando actualizar o firmware, o **Visualização do Ecrã** e **Reiniciar Util Suporte** são adicionados ao menu **Configuração Suporte** no painel de controlo. Consulte as secções indicadas em seguida para obter mais informações sobre as funções.

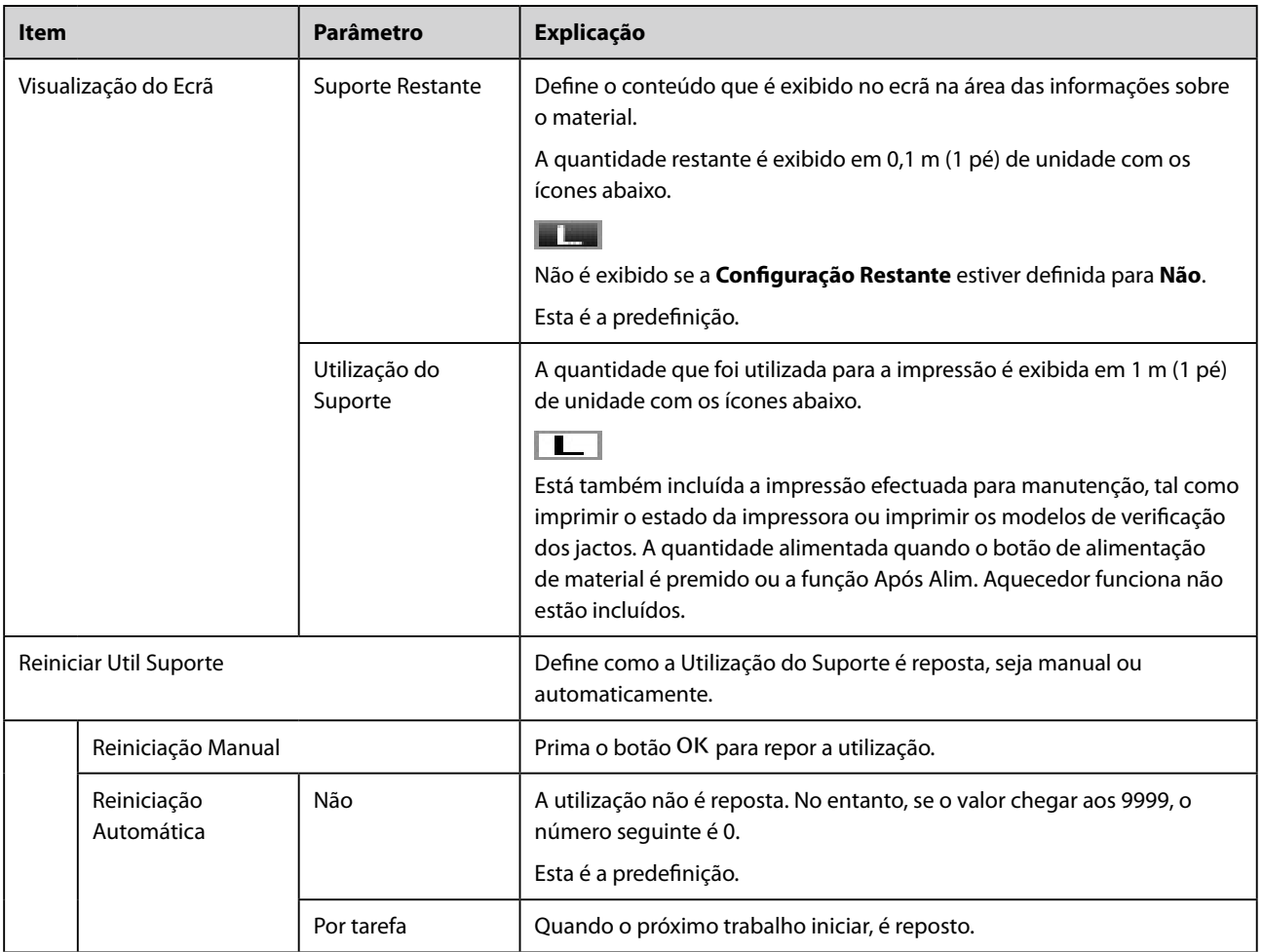

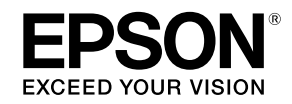

#### **Toevoegen van menu-items aan het bedieningspaneel NL**

Wanneer u de firmware bijwerkt, worden **Schermweergave** en **Mediagebruik Resetten** toegevoegd aan het menu **Media-instelling** op het bedieningspaneel. Zie het volgende voor meer informatie over deze functies.

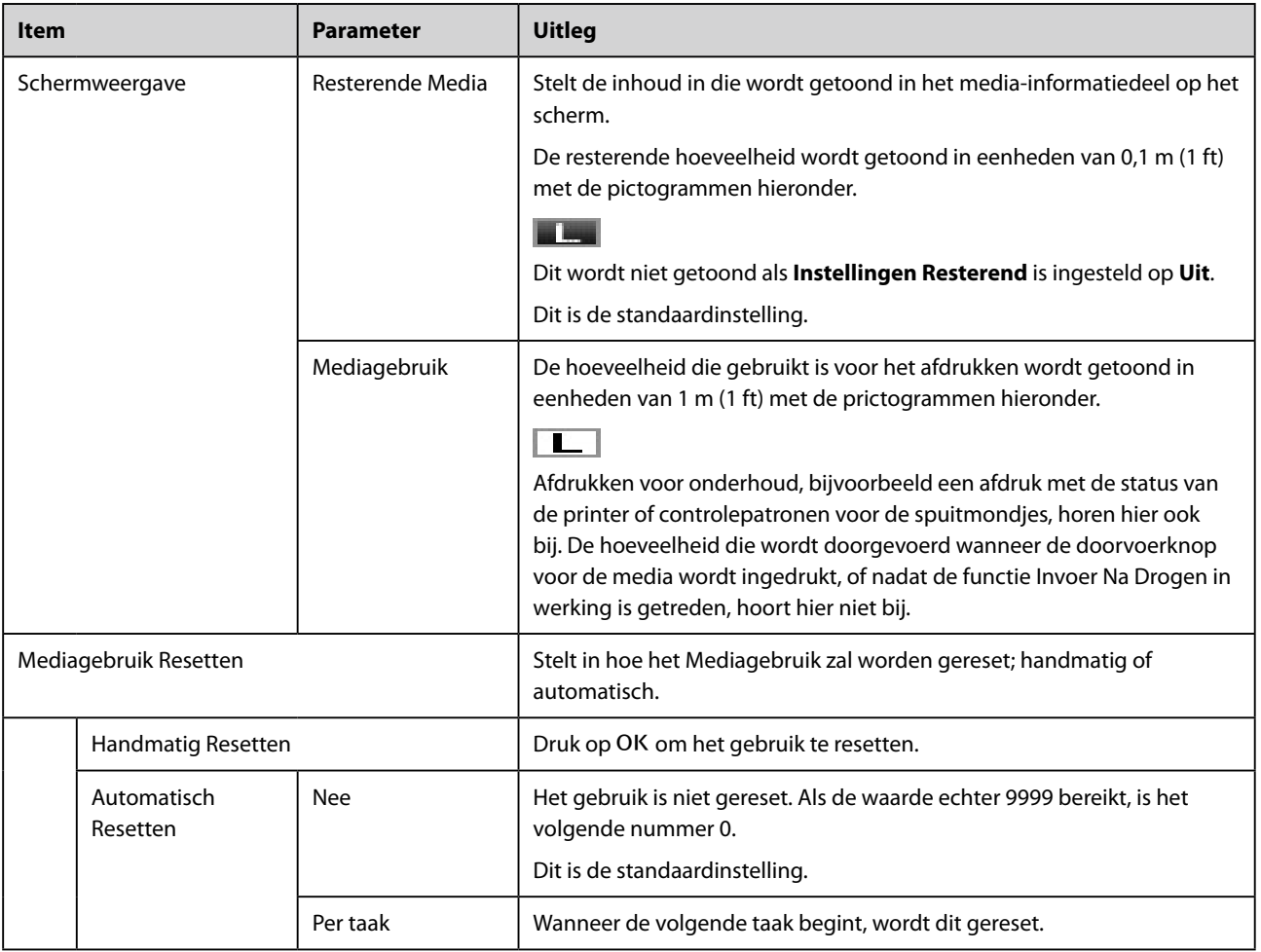

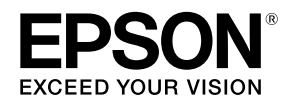

#### **Добавление пунктов меню панели управления RU**

При обновлении программного обеспечения к меню **Настройка носителей** на панели управления будут добавлены пункты **Показ на экране** и **Сброс использ. носит.** См. следующую таблицу для получения дополнительной информации о данных функциях.

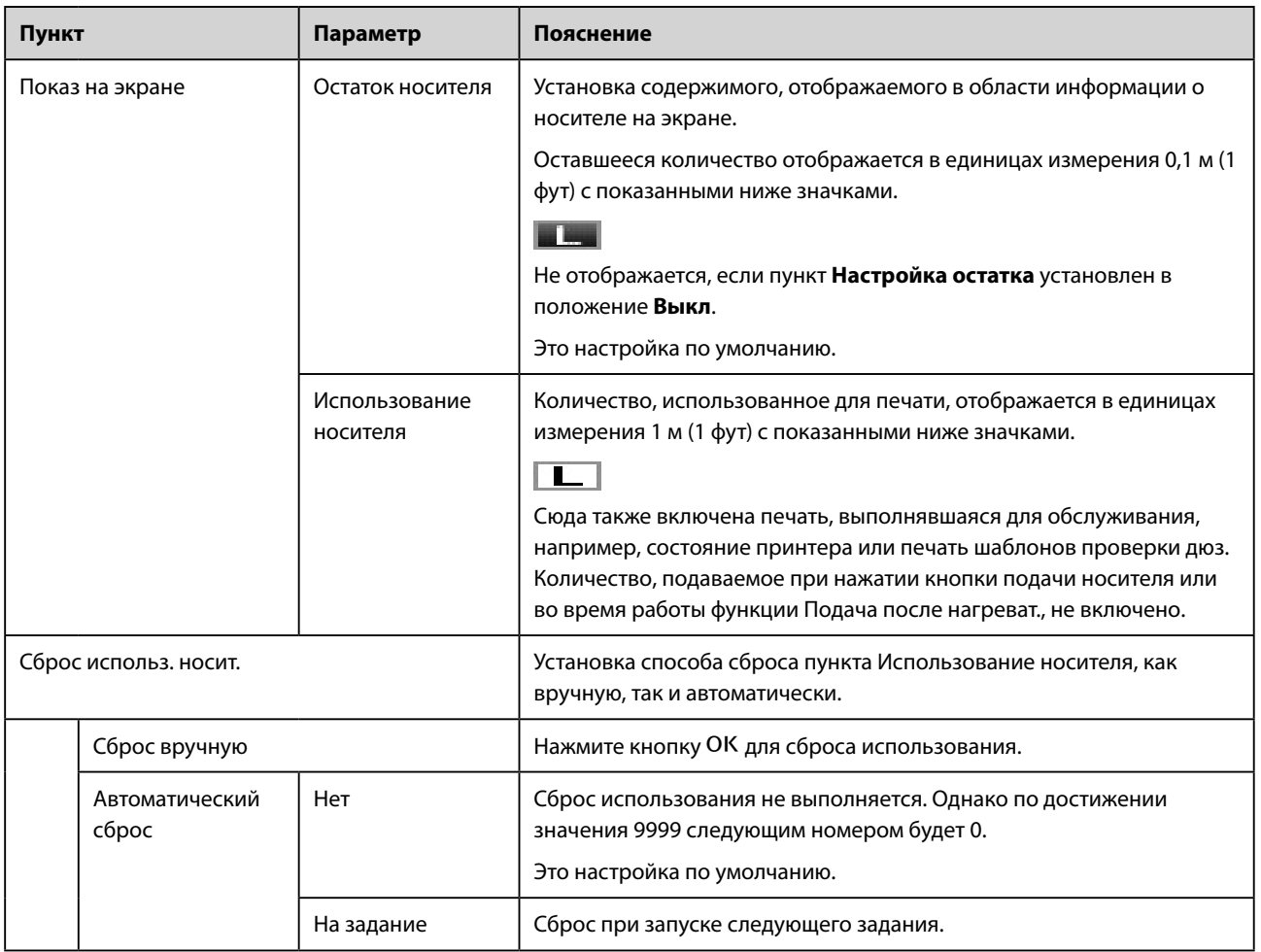

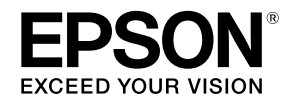

### 添加控制面板菜单项 **SC**

更新固件时, 控制面板的"介质设置"菜单上将添加"屏幕显示"和"重置介质使用情况"这两个菜单项。有关这 些功能的详细信息,请参阅下文。

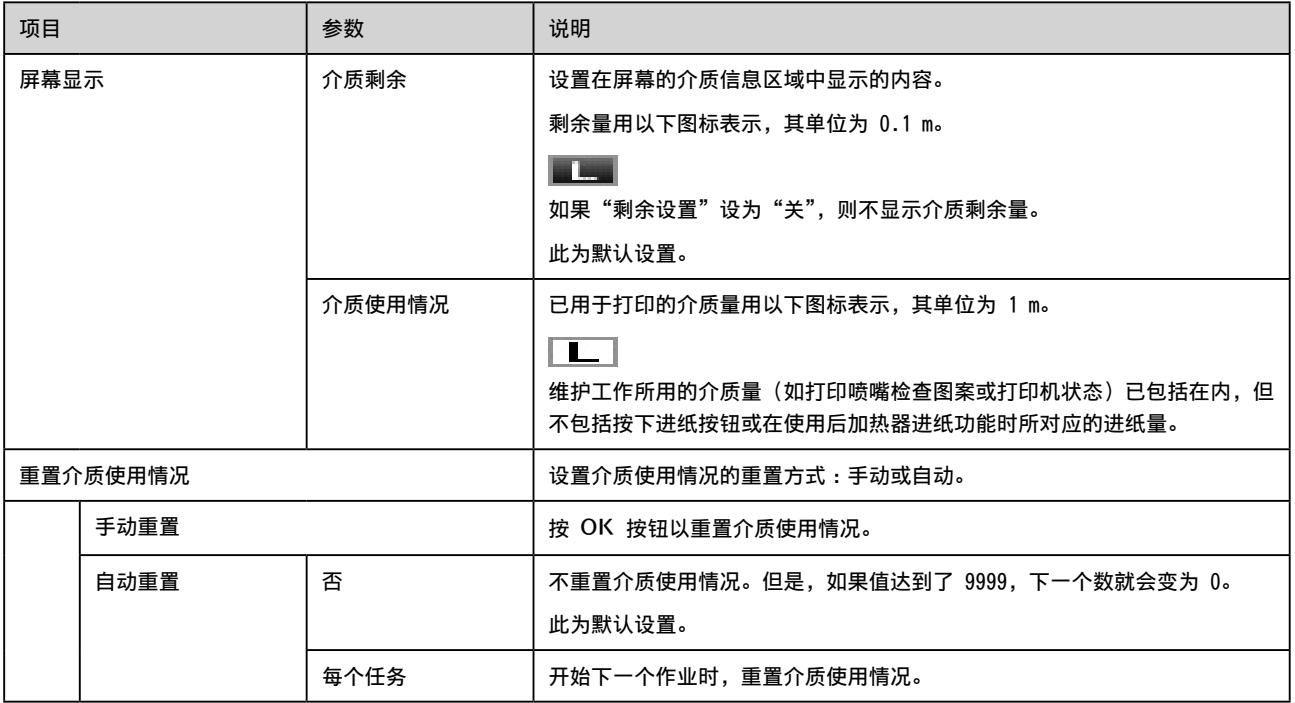

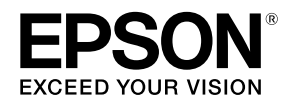

## 新增控制面板選單項目 **TC**

更新韌體時,**[Screen Display]** 和 **[Reset Media Usage]** 會新增至控制面板上的 **[Media Setup]** 選單。如需功能的 詳細資訊,請參閱以下說明。

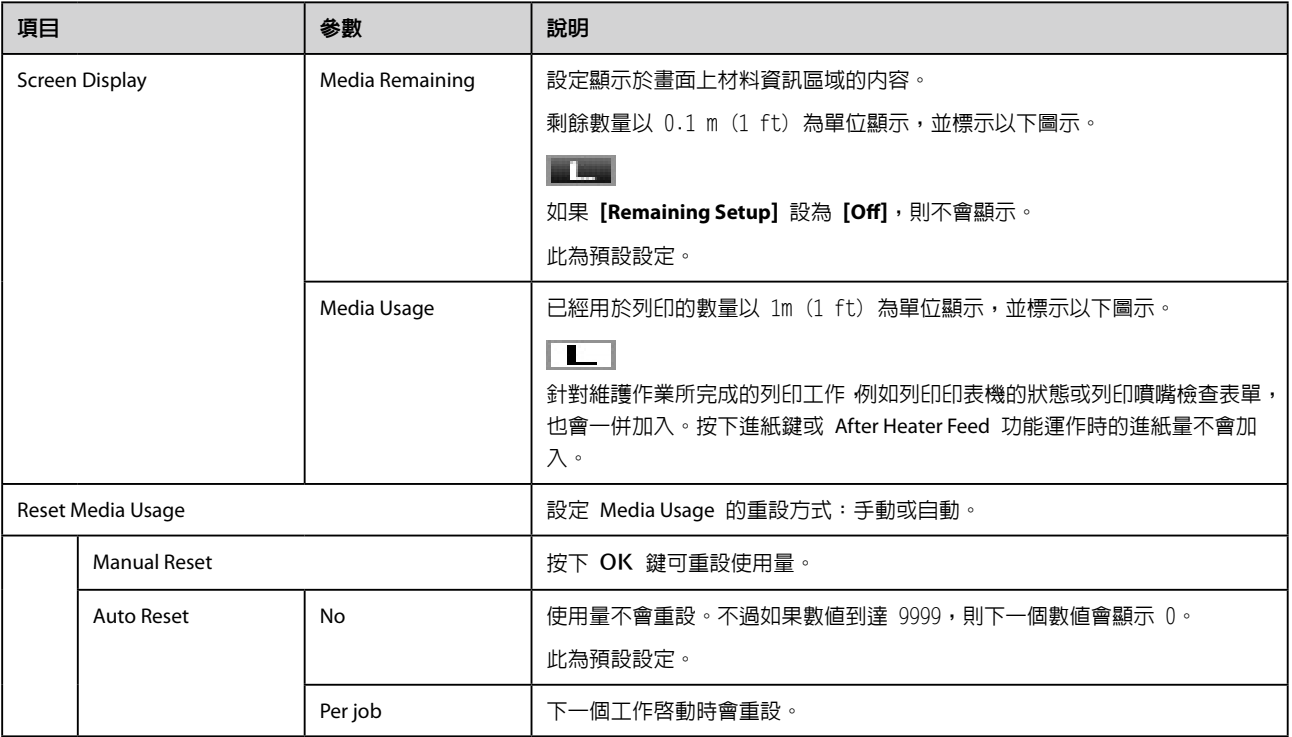

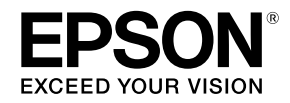

# 조작 패널 메뉴 항목 추가하기 **KO**

펌웨어를 업데이트하는 경우 "용지 설정" 메뉴에 "화면 표시" 및 "용지 사용량 초기화"가 추가됩니다. 기능에 관한 자세한 정보는 아래를 참조하십시오.

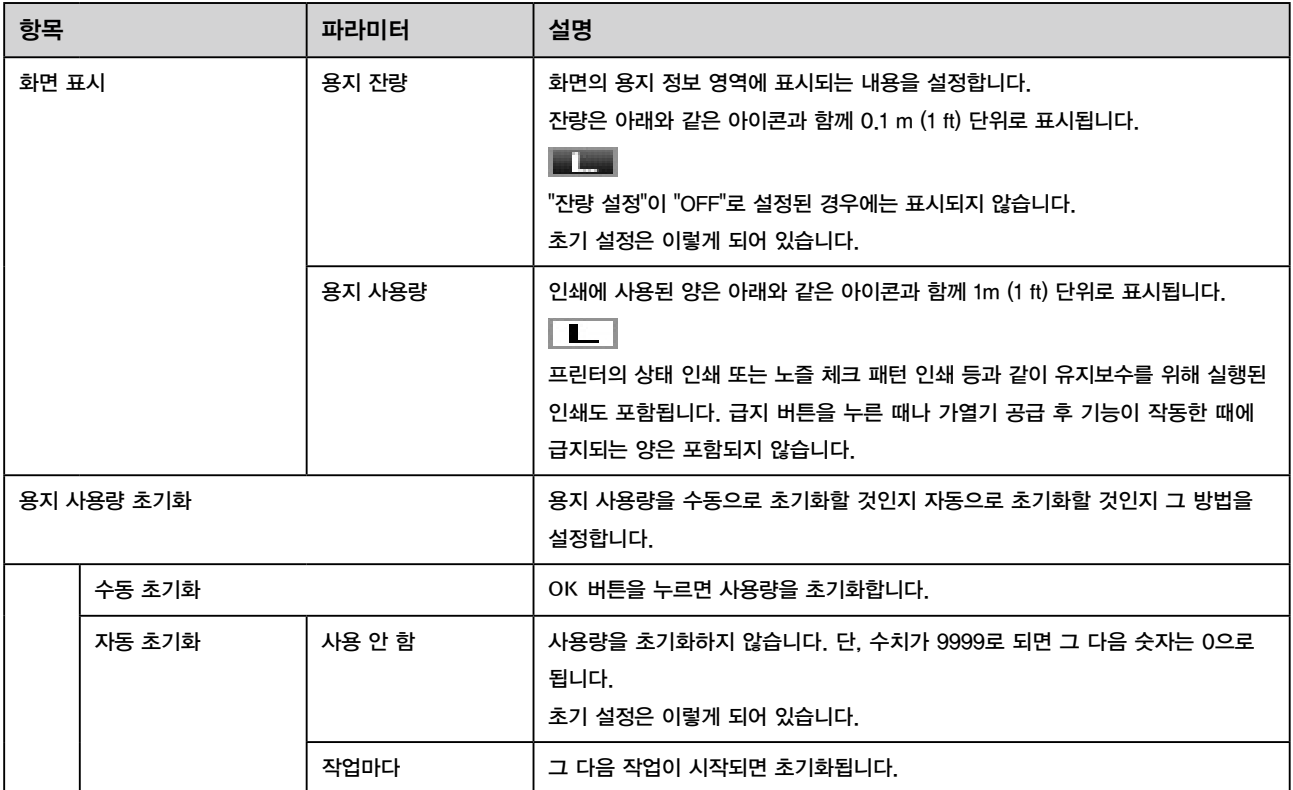

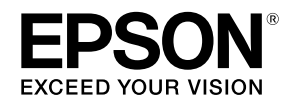

## **操作パネルのメニューの追加 JA**

ファームウェアをアップデートすると、操作パネルの [メディア管理] メニュー内に [パネル表示設定] と [メディア使用量リセット] が追加されます。機能の詳細は以下をご覧ください。

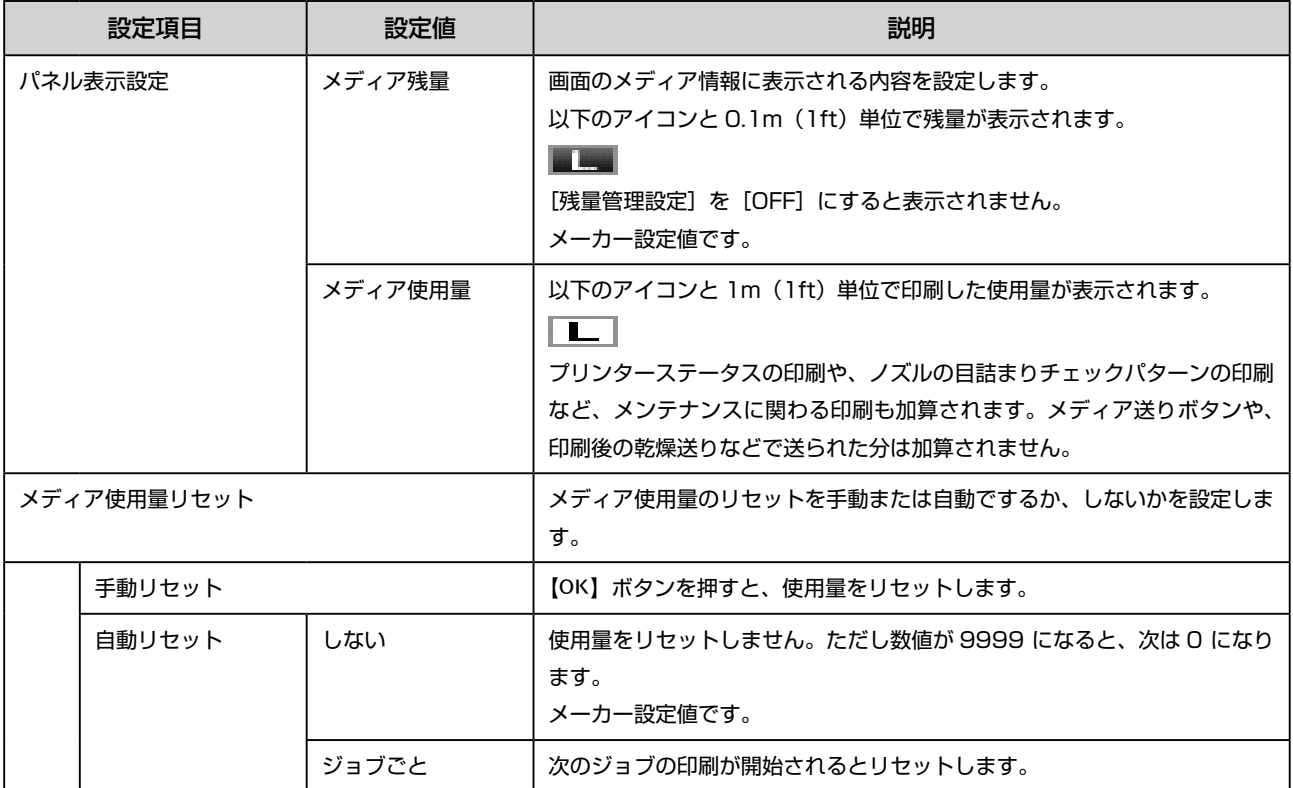

CMP0085-00 © 2016 Seiko Epson Corporation. All rights reserved.